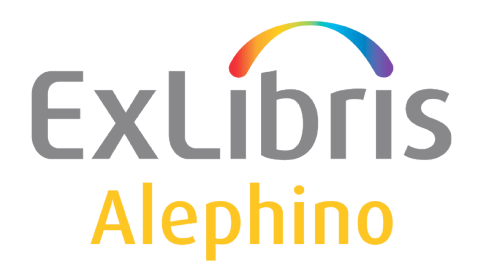

#### **BENUTZERDOKUMENTATION (ALEPHINO 5.0)**

# Digitales Repository

#### **Inhalt**

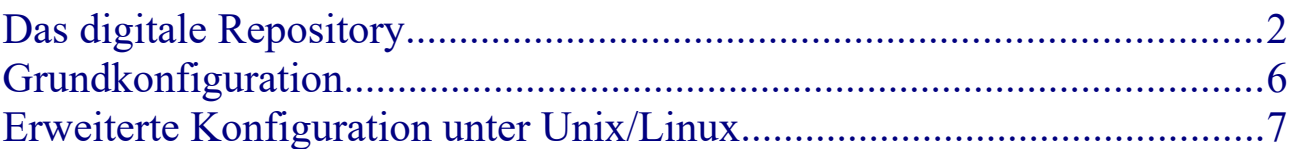

## <span id="page-1-0"></span>**Das digitale Repository**

Bereits seit Release 4.1 stellt Alephino ein integriertes digitales Repository bereit, das der Verwaltung und Präsentation von mit bibliografischen Metadaten verknüpften Medien dient.

Damit kann auf komfortable Weise, unmittelbar aus dem Katalogisat heraus, jeweils ein digitales Objekt (Grafik, Textdokument, Tondokument, Musik, Video ...) der Titelaufnahme hinzugefügt werden. Liegt das digitale Material in mehreren Teilen oder unterschiedlichen Repräsentationen vor, können Exemplardaten ebenso mit digitalen Medien angereichert werden.

Nachdem die betreffende Titelaufnahme oder das betreffende Exemplar zunächst gespeichert wurde, steht der Dialog "Katalogisierung→Objekt bearbeiten" zum Hinzufügen, Bearbeiten oder Löschen eines digitalen Medium zur Verfügung:

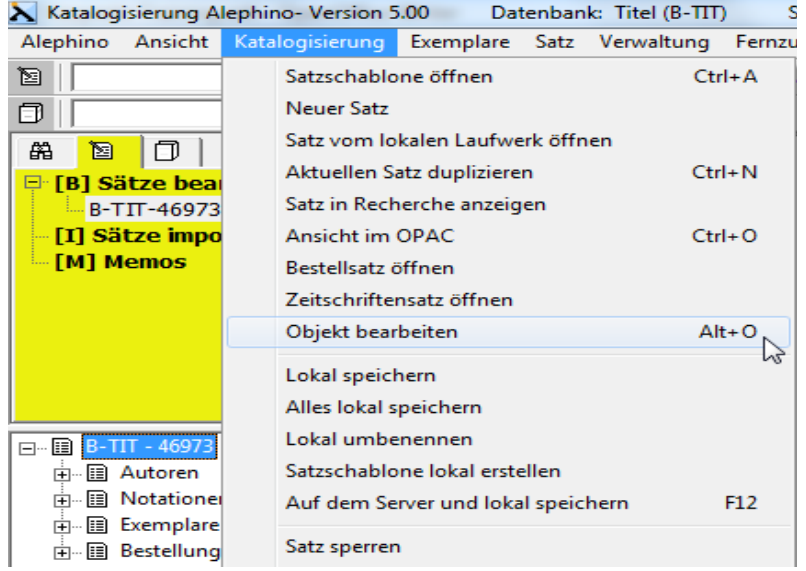

#### Es erscheint eine Erfassungsmaske wie folgt:

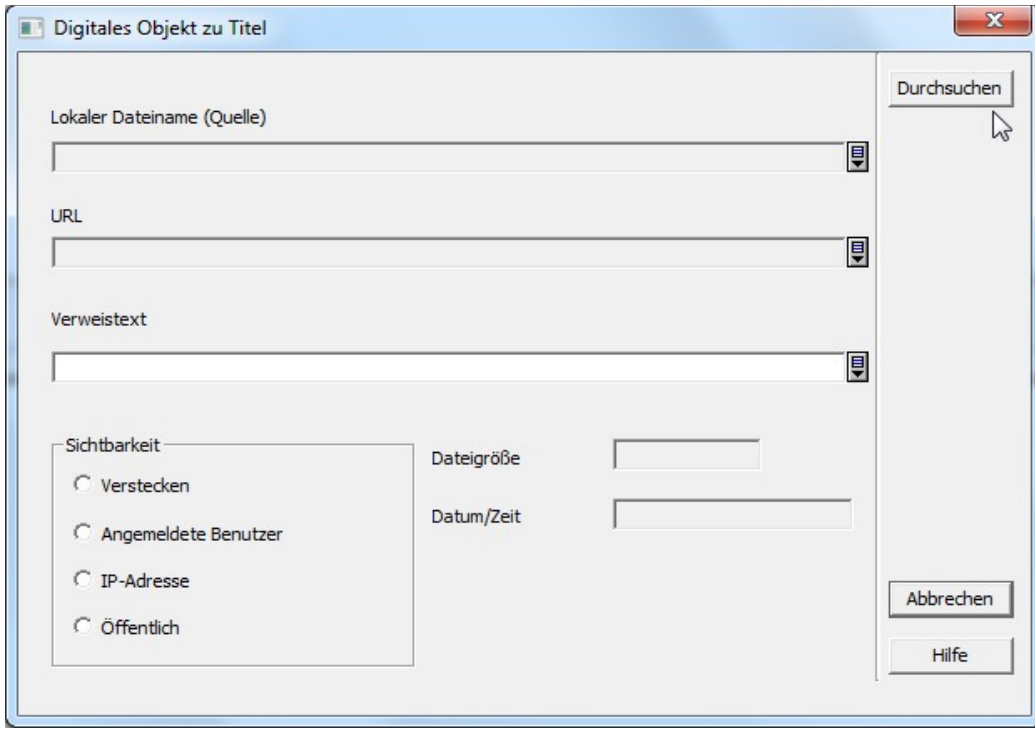

© Ex Libris Deutschland GmbH (2017) **Autor:Frank Bieber** Autor:Frank Bieber Alephino Version 5.0 **2/7** 2017 **2017** Zuletzt aktualisiert: 25.01.2017 Mit "Durchsuchen" wählen Sie ein Dokument von Ihrem PC / Ihrem lokalen Dateisystem, z.B.:

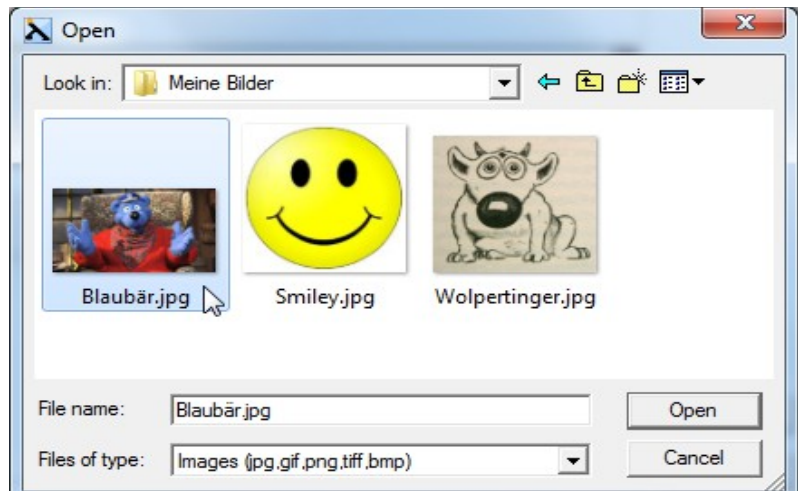

Ergänzen Sie dann die Angaben "Verweistext" (Text, der anstelle der "rohen" URL im OPAC angezeigt wird) und zur Sichtbarkeit. Hiermit legen Sie fest, unter welchen Voraussetzungen das Medium in der Titelaufnahme sichtbar bzw. zugänglich sein soll:

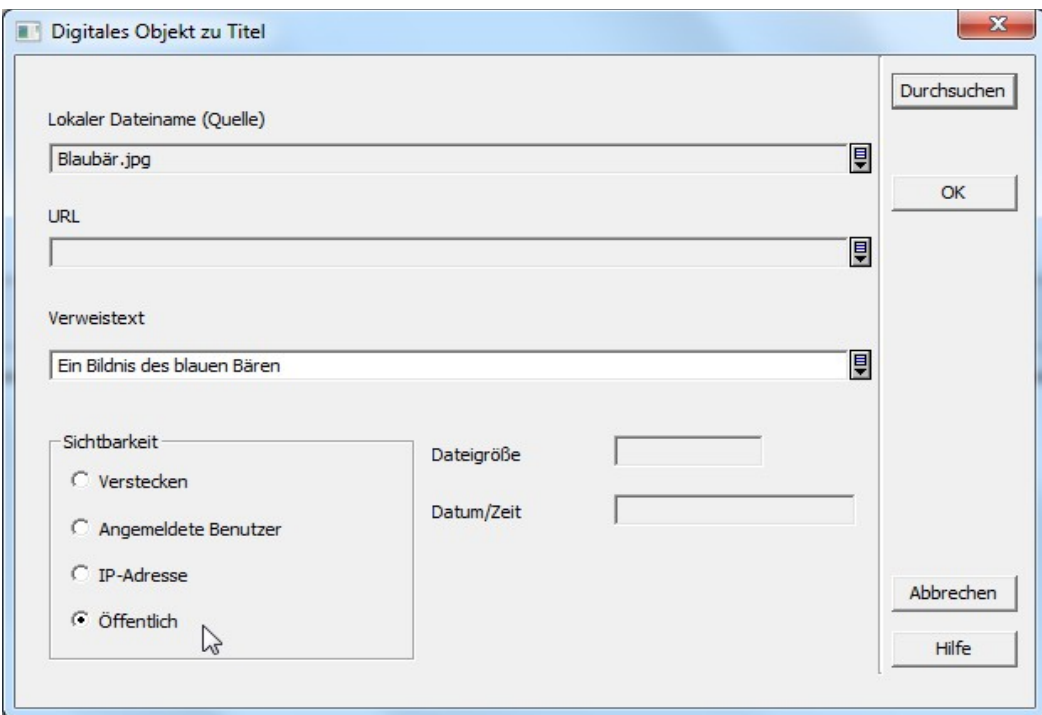

Bestätigen Sie mit "OK".

Das ausgewählte Dokument wird auf den Server transferiert und dort selbsttägig in einer festgelegten Verzeichnisstruktur (Repository) organisiert. Die Felder URL, Dateigröße und Datum/Zeit werden vom System gefüllt und sind bei wiederholtem Aufruf des Dialogs sichtbar.

Das beschriebene Verfahren kann parallel zur manuellen Verknüpfung mit externen Dokumenten durch Eintragung von URL jeweils in Subfeld \$u der Titelkategorien 655 (MAB) bzw. 856 (MARC) – hier auch 505, 506, 514, 520, 530 usw. - genutzt werden. Soll ein lokales Repository mit der herkömmlichen Methode, die vorgenannten URL-Felder zur Verknüpfung mit externen Dokumenten zu nutzen, aufgebaut werden, ist die Bibliothek selbst für die Organisation der Dateien in geeigneten Verzeichnisstrukturen, die Vergabe eindeutiger Dateinamen sowie die Korrektheit der resultierenden, auf digitale Objekte verweisenden URL verantwortlich.

Ein weiterer Vorzug der Nutzung des digitalen Repositories ist die Möglichkeit, die Sichtbarkeit digitaler Medien zu kontrollieren.

Mittels der Radio-Buttons im Block "Sichtbarkeit" der Erfassungsmaske legen Sie fest, ob ein Link zum Objekt für den OPAC-Nutzer sichtbar sein soll. Ein mit *Verstecken* gekennzeichnetes Objekt wird im OPAC niemals angezeigt, während die URL eines mit *Öffentlich* markierten Objekts stets sichtbar ist. Möchten Sie die URL des betreffenden Objekts nur registrierten Nutzern nach Identifikation präsentieren, wählen Sie *Angemeldete Benutzer*. Falls das Objekt nur für bestimmte IP-Adressen oder Adressbereiche sichtbar sein soll, wählen Sie *IP-Adresse*. Die zugelassenen Adressen sind zuvor auf dem Server zu konfigurieren.

Beispiele für die Präsentation digitaler Medien:

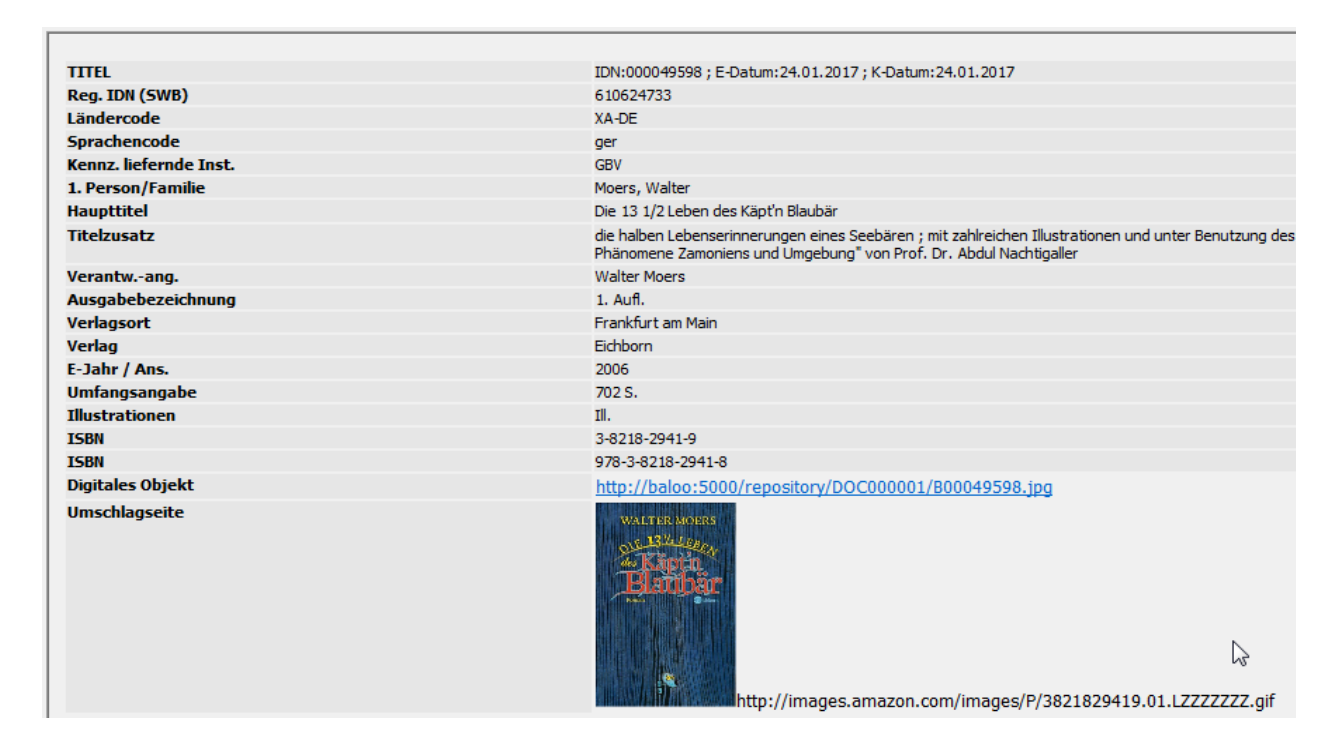

Abb.: GUI - Darstellung Objekt in Navigations-Ansicht

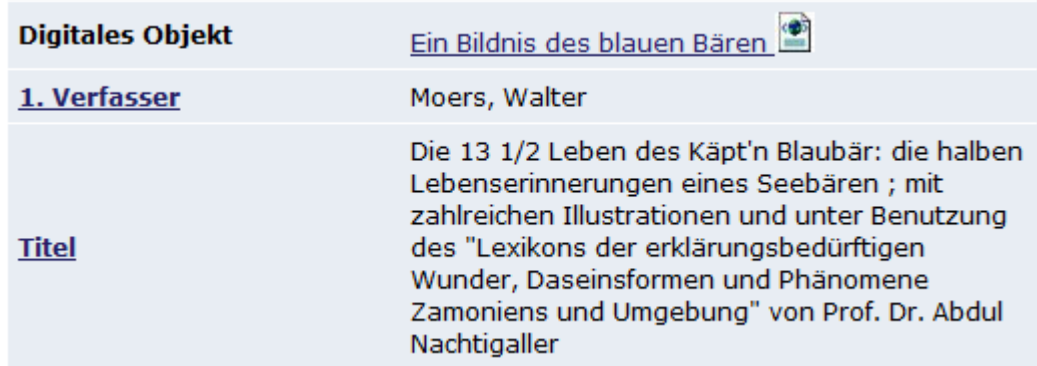

Abb.: OPAC - Darstellung Objekt in Titel-Vollansicht

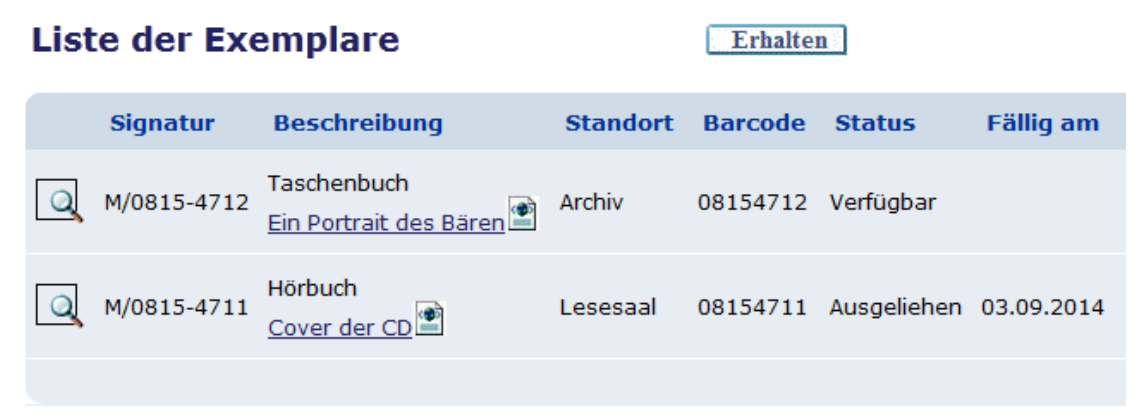

Abb.: OPAC - Darstellung Objekte in Exemplarliste

### <span id="page-4-0"></span>**Grundkonfiguration**

 1. Festlegung des Verzeichnisses, das den Ursprung (auch als Wurzel bezeichnet) des Repositories bilden soll: Datei **etc/alephino.cfg**

```
(Directories)
Temp = ../tempPrint = \cdot./print
Scratch = ../tempBackup = ../backupClientVersion = ../version
BorPict = ../data/photo
Upload = \ldots/temp
Objects = ../data/objects
```
Voraussetzung ist, daß es sich um ein Verzeichnis im Dateisystem des Alephino-Servers handeln, für das der Server-Prozeß alephino(.exe) volle Zugriffsrechte besitzt.

 2. Festlegung des Aliasnamens zur Maskierung des physischen Verzeichnis aus Sicht des Web. Diese Basis-URL dient zur Adressierung eines digitalen Objektes in Alephino und wird vom Server anläßlich der Konvertierung eines Objekt-Pfades in eine voll qualifizierte URL verwendet. Der Aliasname muß auf das mit Parameter *Objects* im Parameterblock *(Directories)* adressierte physische Verzeichnis verweisen. Datei **etc/alephino.cfg**

(Templates) **ObjectAlias = http://alephino.exl.de/repository**  3. Zuordnung des Aliasnamens zum physischen Verzeichnis in der Konfiguration des Webservers:

```
Datei vhost.alephino
```

```
# Alephino OPAC
<VirtualHost *:80>
AddDefaultCharset UTF-8
...
Alias /download "/home/exlibris/alephino_50/temp"
Alias /pix "/home/exlibris/alephino_50/htdoc"
Alias /repository "/home/exlibris/alephino_50/data/objects"
...
<VirtualHost>
```
## <span id="page-5-0"></span>**Erweiterte Konfiguration unter Unix/Linux**

Mit Service Pack 3 von Alephino 5.0 wurde eine Erweiterung der Funktionalität des Repositories implementiert, die zusätzlich zur Steuerung der Sichtbarkeit digitaler Medien im OPAC zugleich eine effektive Zugangskontrolle ermöglicht. Bislang erlaubte Alephino lediglich, die Anzeigeaufbereitung jenes Feldes, das auf das im Repository gespeicherte Dokument verweist, zu steuern, wobei nur berechtigte Nutzer das betreffende Feld/die URL des Objektes im OPAC zu sehen bekommen.

Die URL eines Objektes war dessenungeachtet stets gültig, d.h. war diese einmal bekannt, konnte jeder beliebige Nutzer auf das Medium zugreifen bzw. dieses herunterladen.

Unix/Linux-Dateisysteme stellen Methoden zur Verfügung stellen, mit denen sich auf elegante Weise Verweise auf Dateien verwalten lassen. Leider gibt es hierzu unter Windows kein vergleichbares Pendant, weshalb die nachfolgend vorgestellte Konfiguration dort nicht nutzbar ist.

1. Festlegung des Aliasnamens zur Maskierung eines alternativen Verzeichnis aus Sicht des Web. Diese Basis-URL dient zur Adressierung eines digitalen Objektes im Alephino-OPAC und wird vom Server anläßlich der Konvertierung eines Objekt-Pfades in eine voll qualifizierte URL verwendet. Der Aliasname muß auf das mit Parameter *Temp* im Parameterblock *(Directories)* adressierte physische Verzeichnis verweisen. **Datei etc/alephino.cfg**

```
(Templates)
ObjectAlias = http://alephino.exl.de/repository
SymbolAlias = http://alephino.exl.de/download
```
Ist dieser Parameter belegt, erzeugt Alephino Verweise auf im Repository vorgehaltene Objekte, die jedoch, im Unterschied zu jenen über *ObjectAlias* adressierten, lediglich temporäre Gültigkeit besitzen. Die betreffenden Verweise bzw. URL's sind somit nur während einer OPAC-Session gültig. Nach Ende der OPAC-Sitzung infolge Schließens durch den Benutzer oder Time-Out ist der Zugriff nicht mehr möglich.

2. Die Zuordnung des mit 1) adressierten Aliasnamens zum physischen Verzeichnis ist in der Standard-Konfiguration des Webservers für Alephino bereits enthalten:

Datei **vhost.alephino**

```
# Alephino OPAC
<VirtualHost *:80>
AddDefaultCharset UTF-8
...
Alias /download "/home/exlibris/alephino_50/temp"
Alias /pix "/home/exlibris/alephino_50/htdoc"
...
<VirtualHost>
```
3. Schließlich muß dem OPAC-Nutzer der "Durchgriff" auf die persistenten Objekt-URL's verwehrt werden, die nach wie vor über das virtuelle Verzeichnis */repository* erreichbar sind. Diese sollen ausschließlich dem Mitarbeiter zugänglich sein, der mit dem GUI auf digitale Objekte zugreift.

Datei **vhost.alephino**

```
# Alephino OPAC
<VirtualHost *:80>
...
# Block access to Digital Repository
  <DirectoryMatch "objects/*">
  Order deny,allow
  Deny from all
  </DirectoryMatch>
# Restricted access to Digital Repository
  <Location /repository>
  Order deny,allow
  Deny from all
  Allow from 10.1.58.0/24
</Location>
...
<VirtualHost>
```
Um den Schutz des Alephino-Servers vor unerwünschten Zugriffen durch Webcrawler mittels *robots.txt* zu ermöglichen, muß dessen Basisverzeichnis mit einer *<DirectoryRoot>* Direktive bekanntgegeben werden. Damit jedoch ist zunächst einmal der Durchgriff auf Alephino-Dateien unter Angaben physischer Pfadnamen möglich. Um dies für im Repository gespeicherte Medien auszuschließen, dient erstere *<DirectoryMatch>* Direktive.

Die *<Location>* Direktive erlaubt den Durchgriff auf digitale Objekte explizit für einen definierten IP-Range, wobei es sich um interne Adressen des Instituts bzw. der PC's der Bibliotheksmitarbeiter handelt.